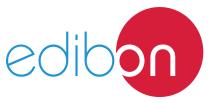

# **Entry Phone Application**

AEL-AD13

# **Engineering and Technical Teaching Equipment**

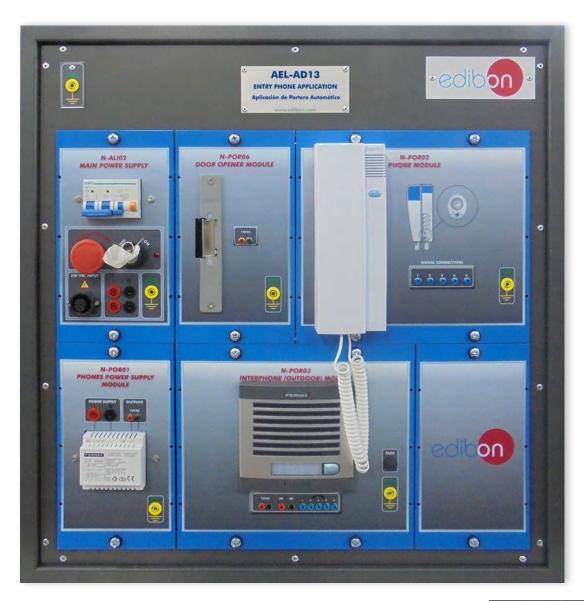

www.edibon.com ⇔products ⇔40.- electricity

### INTRODUCTION

An entry phone is a communication system which allows the access of people to a building or an enclosure without the owner has to go to open personally. These systems have evolved over the years and they have added elements to be more functional or aesthetic, such as lighting buttons to see them in the night or videocameras in order to see how is calling the door without the necessity to pick up the phone.

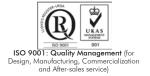

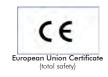

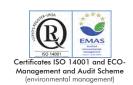

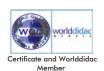

#### GENERAL DESCRIPTION

The Entry Phone Application, "AEL-AD13", has been designed by Edibon in order to show the functionality of an entry phone system. The AEL-AD13 consists of a series of modules that allow the students to understand how the main elements of the entry phone systems work. Phone, door opener, interphone and phones power supply are devices included in this application, and the safety connectors which it is easier to learn the wiring and take experience with these kinds of installations. The AEL-AD13 includes the following modules: • N-ALIO2. Domestic Main Power Supply. • N-POR01. Phones Power Supply Module. • N-POR02. Phone. • N-POR03. Interphone (outdoor). • N-POR06. Door Opener Module. Expansion learning software: In addition, Edibon provides expansion learning software (AEL-AD13/ICAI) to reinforce knowledge about this field. This software is formed by: • ECM-SOF. EDIBON Classroom Manager (Instructor Software). • ESL-SOF. EDIBON Student Labsoft (Student Software). The application AEL-AD13 can be mounted on rack (option A) or on rail (option B): Option A: This application needs the following racks: • N-RACK-M. Optionally the AEL-WBR. Electrical Workbench (Rack) can be supplied to place the rack/s. Option B:

This application can be mounted on rail.

Optionally the AEL-WBC. Electrical Workbench (Rail) can be supplied to mount the modules.

2

www.edibon.com

The application includes the following modules:

# • N-ALI02. Domestic Main Power Supply.

Supply voltage (Single-Phase): 230 VAC, PH+N+G.

ON-OFF removable key.

Output Voltage Connections:

Two Single-Phase: 230 VAC.

Single-Phase supply hose connecting plug.

Differential magnetothermal, 2 poles, 25 A, 30 mA AC 6 KA.

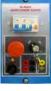

N-ALIO2

#### • N-POR01. Phones Power Supply Module.

Input voltage: 2 terminals of 230 VAC.

Output voltage: 2 terminals of 12 VAC.

GND terminal.

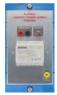

N-POR01

#### • N-POR02. Phone.

Terminals: to connect the interphone (outdoor).

GND terminal.

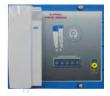

# • N-POR03. Interphone (outdoor).

Input voltage: 2 terminals of 12 VAC.

Output voltage: 2 terminals to control the lock module.

Terminals: to connect the phone.

Fuse: 500 mA.

GND terminal.

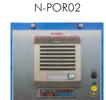

N-POR03

# • N-POR06: **Door Opener.**

Input voltage: 2 terminals of 12 VAC.

Connectable to control module (entry phone).

Entrance hall door lock.

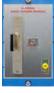

N-POR06

• All necessary cables to realize the practical exercises are included.

Cables and Accessories, for normal operation.

#### Manuals:

This unit is **supplied with the following manuals**: Required Services, Assembly and Installation, Starting-up, Safety, Maintenance & Practices Manuals.

# **EXERCISES AND PRACTICAL POSSIBILITIES**

- 1.- Checking and measuring on the Domestic Power Supply.
- 2.- Checking the working of the Phones Power Supply.
- 3.- Wiring the supplying of phone, interphone and the door opener.
- 4.- Real application of an automatic audio entryphone system.
- 5.- Checking the working of the door opener with the telephone.
- 6.- Checking the communication between the telephone and interphone.

# **REQUIRED SERVICES**

# - Electrical supply: three-phase, 380V/50 Hz or 208V/60 Hz, 20 Kw.

# **DIMENSIONS AND WEIGHTS**

# AEL-AD13:

- Dimensions: 640 x 320 x 670 mm approx.

(25.19 x 12.59 x 26.37 inches approx.)

- Weight: 60 Kg approx.

(132 pounds approx.)

4

#### **AEL-AD13/ICAI.** Interactive Computer Aided Instruction Software System:

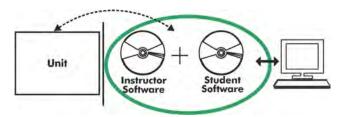

With no physical connection between unit and computer (PC), this complete software package consists of an Instructor Software (EDIBON Classroom Manager -ECM-SOF) totally integrated with the Student Software (EDIBON Student Labsoft -ESL-SOF). Both are interconnected so that the teacher knows at any moment what is the theoretical and practical knowledge of the students.

#### **Instructor Software**

- ECM-SOF. EDIBON Classroom Manager (Instructor Software).

ECM-SOF is the application that allows the Instructor to register students, manage and assign tasks for workgroups, create own content to carry out Practical Exercises, choose one of the evaluation methods to check the Student knowledge and monitor the progression related to the planned tasks for individual students, workgroups, units, etc... so the teacher can know in real time the level of understanding of any student in the classroom.

#### Innovative features:

- User Data Base Management.
- Administration and assignment of Workgroup, Task and Training sessions.
- Creation and Integration of Practical Exercises and Multimedia Resources.
- Custom Design of Evaluation Methods.
- Creation and assignment of Formulas & Equations.
- Equation System Solver Engine.
- Updatable Contents.
- Report generation, User Progression Monitoring and Statistics.

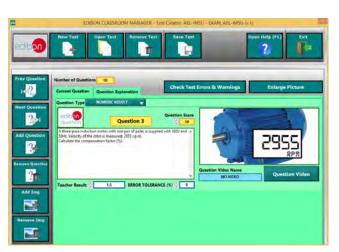

ETTE. EDIBON Training Test & Exam Program Package - Main Screen with Numeric Result Question

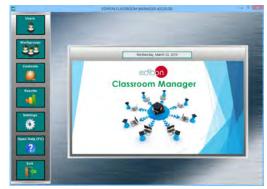

ECM-SOF. EDIBON Classroom Manager (Instructor Software)
Application Main Screen

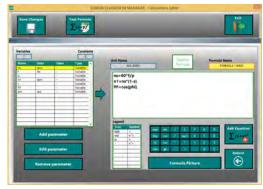

ECAL. EDIBON Calculations Program Package - Formula Editor Screen

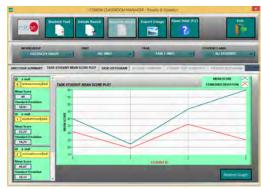

ERS. EDIBON Results & Statistics Program Package - Student Scores Histogram

### Student Software

#### - ESL-SOF. EDIBON Student Labsoft (Student Software).

ESL-SOF is the application addressed to the Students that helps them to understand theoretical concepts by means of practical exercises and to prove their knowledge and progression by performing tests and calculations in addition to Multimedia Resources. Default planned tasks and an Open workgroup are provided by EDIBON to allow the students start working from the first session. Reports and statistics are available to know their progression at any time, as well as explanations for every exercise to reinforce the theoretically acquired technical knowledge.

#### Innovative features:

- Student Log-In & Self-Registration.
- Existing Tasks checking & Monitoring.
- Default contents & scheduled tasks available to be used from the first session.
- Practical Exercises accomplishment by following the Manual provided by EDIBON.
- Evaluation Methods to prove your knowledge and progression.
- Test self-correction.
- Calculations computing and plotting.
- Equation System Solver Engine.
- User Monitoring Learning & Printable Reports.
- Multimedia-Supported auxiliary resources.

For more information see **ICAI** catalogue. Click on the following link: www.edibon.com/en/files/expansion/ICAI/catalog

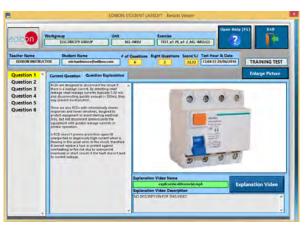

ERS. EDIBON Results & Statistics Program Package - Question Explanation

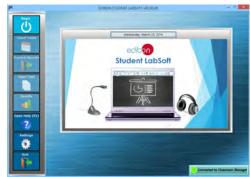

ESL-SOF. EDIBON Student LabSoft (Student Software)
Application Main Screen

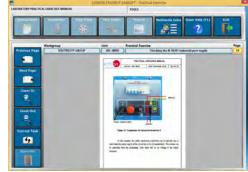

EPE. EDIBON Practical Exercise Program Package Main Screen

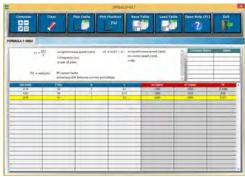

ECAL. EDIBON Calculations Program Package Main Screen

\* Specifications subject to change without previous notice, due to the convenience of improvement of the product.

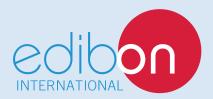

C/ Del Agua, 14. Polígono Industrial San José de Valderas. 28918 LEGANÉS. (Madrid). ESPAÑA - SPAIN. Tel: 34-91-6199363 Fax: 34-91-6198647

E-mail: edibon@edibon.com Web: www.edibon.com

Edition: ED01/17 Date: October/2017